` Miracle Reminder Setup Guide 1

# मिरेकल 9.0 **रिमाइंडि फे सिसिटी**

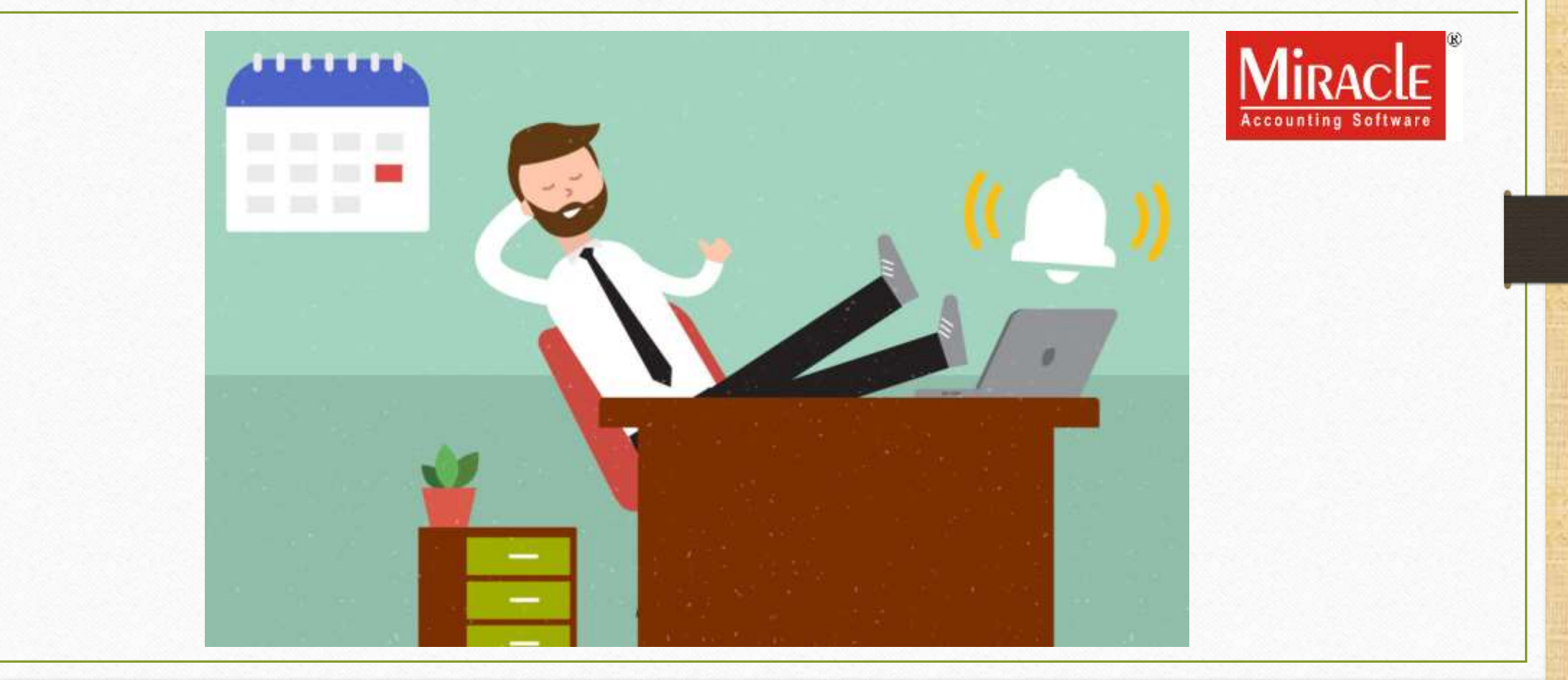

**Only for internal use of Miracle Accounting Software.** Prepared By: RKIT Software Pvt. Ltd., Rajkot

## **समिेकि की रिमाइंडि फे सिसिटी के िाथ िबिेमहत्वपूर्णइवेन्ट को कभी न भूिें।**

- रिमाइंडर सुविधा आपको अपने आईटी रिटर्न को याद रखने में मदद करेगी और साथ ही आपको समय पर अपना जीएसटी रिटर्न दाखिल करने के लिए याद रखने में मदद करेगी।
- आपके बिज़नेस की व्यवस्था का रिमाइंडर जानने के लिए भी रिमाइंडर फैसिलिटी उपयोगी है।
- इसके अलावा, अब आपको अपनी महत्वपूर्ण मीटिंग को याद करने के बारे में चिंता करने की ज़रूरत नहीं है क्योंकि रिमाइंडर फेसिलिटी आपको उस दिन को याद रखने मैं मदद करेगा।
- आप कंपनी या सॉफ़्टवेयर लेवल सेटिंग्स पसंद करके कोई भी महत्वपूर्ण इवेन्ट को याद करना चुन सकते हैं।
- लेकिन, इस फंक्शन का उपयोग कैसे करें? यह पता लगाने के लिए नीचे स्क्रॉल करें।

## Utility  $\rightarrow$  Personal Diary  $\rightarrow$  Reminder

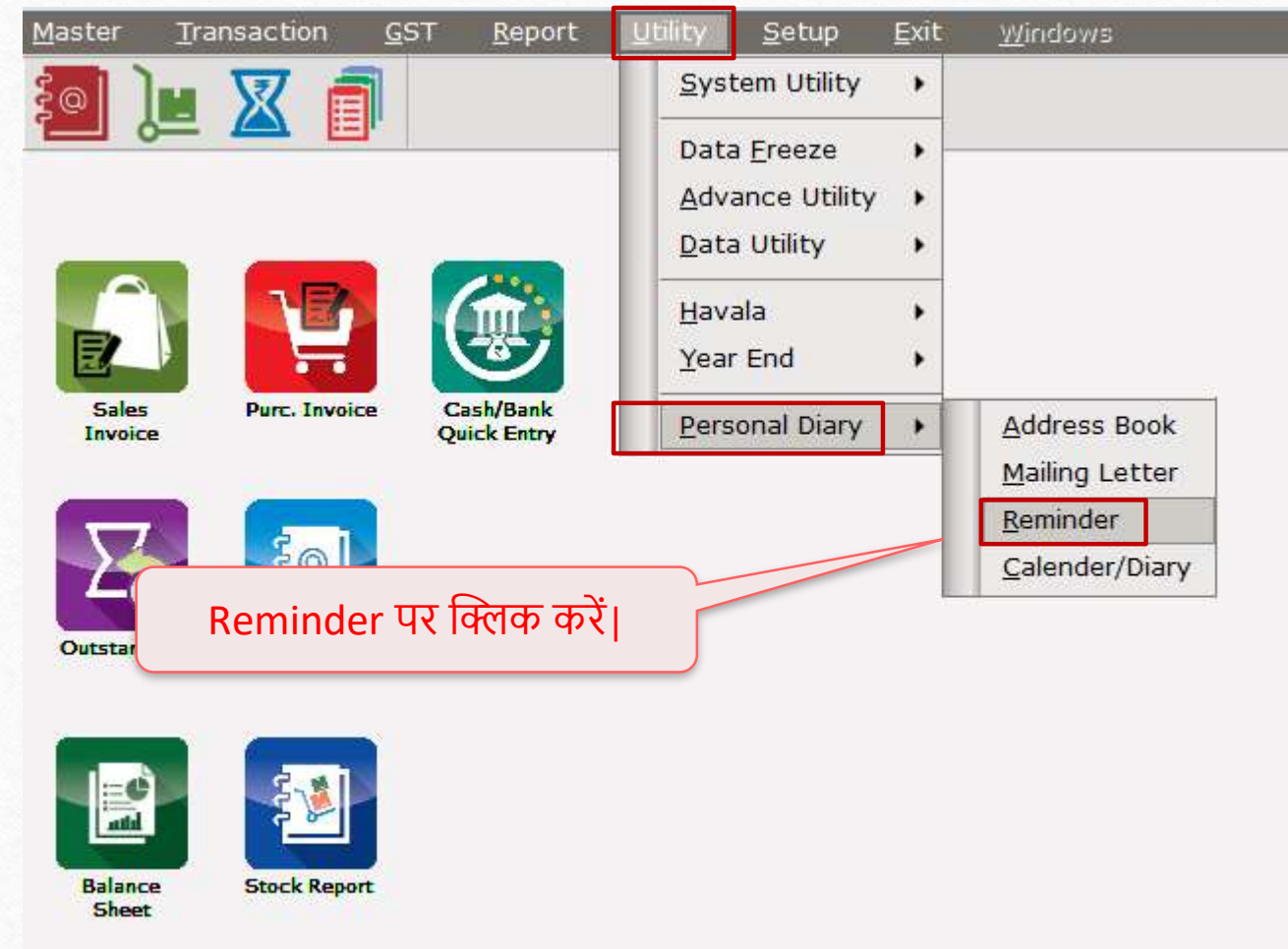

## Reminder Facility on Miracle 9.0 4

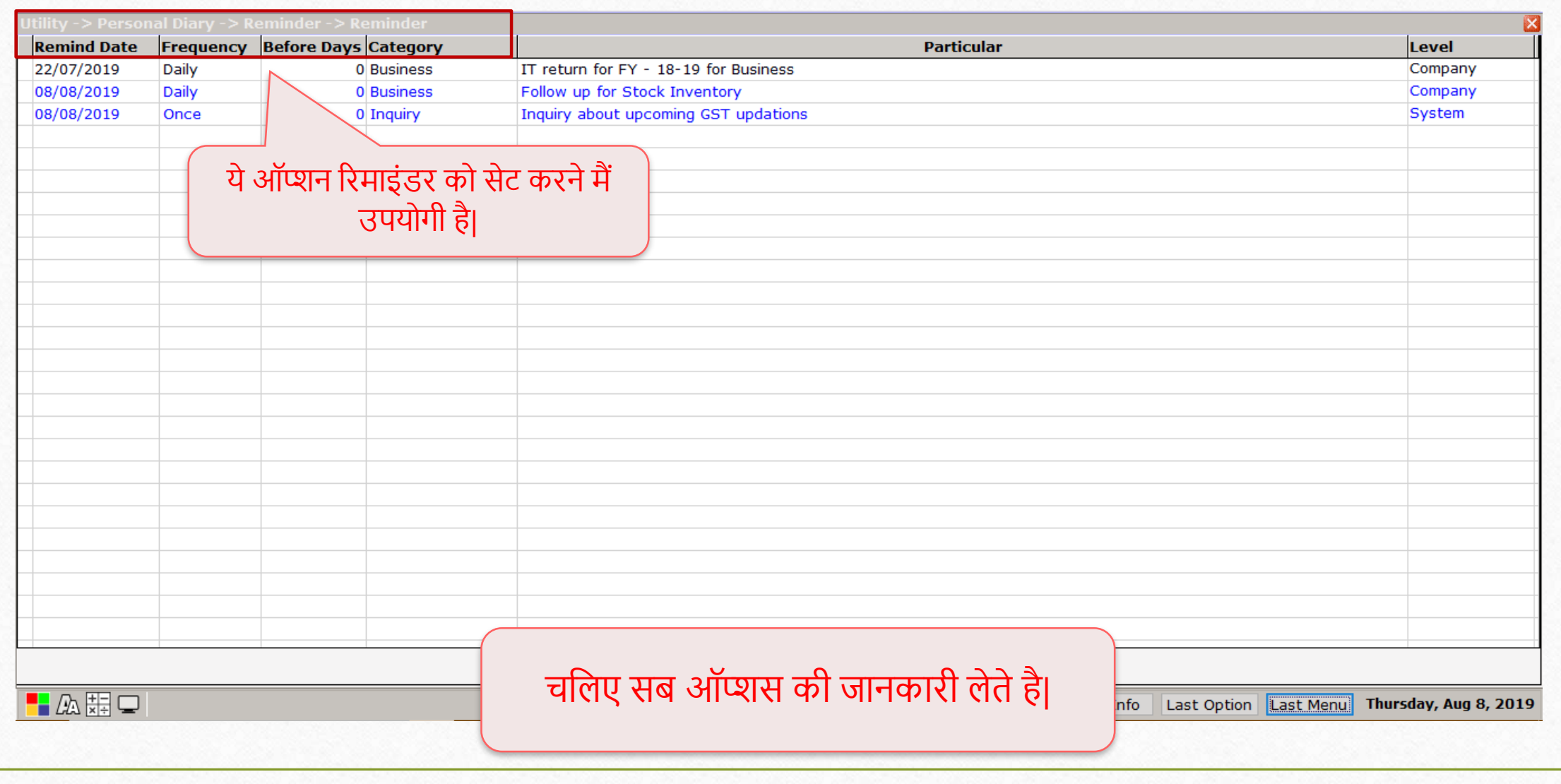

## Remind Date facility **5**

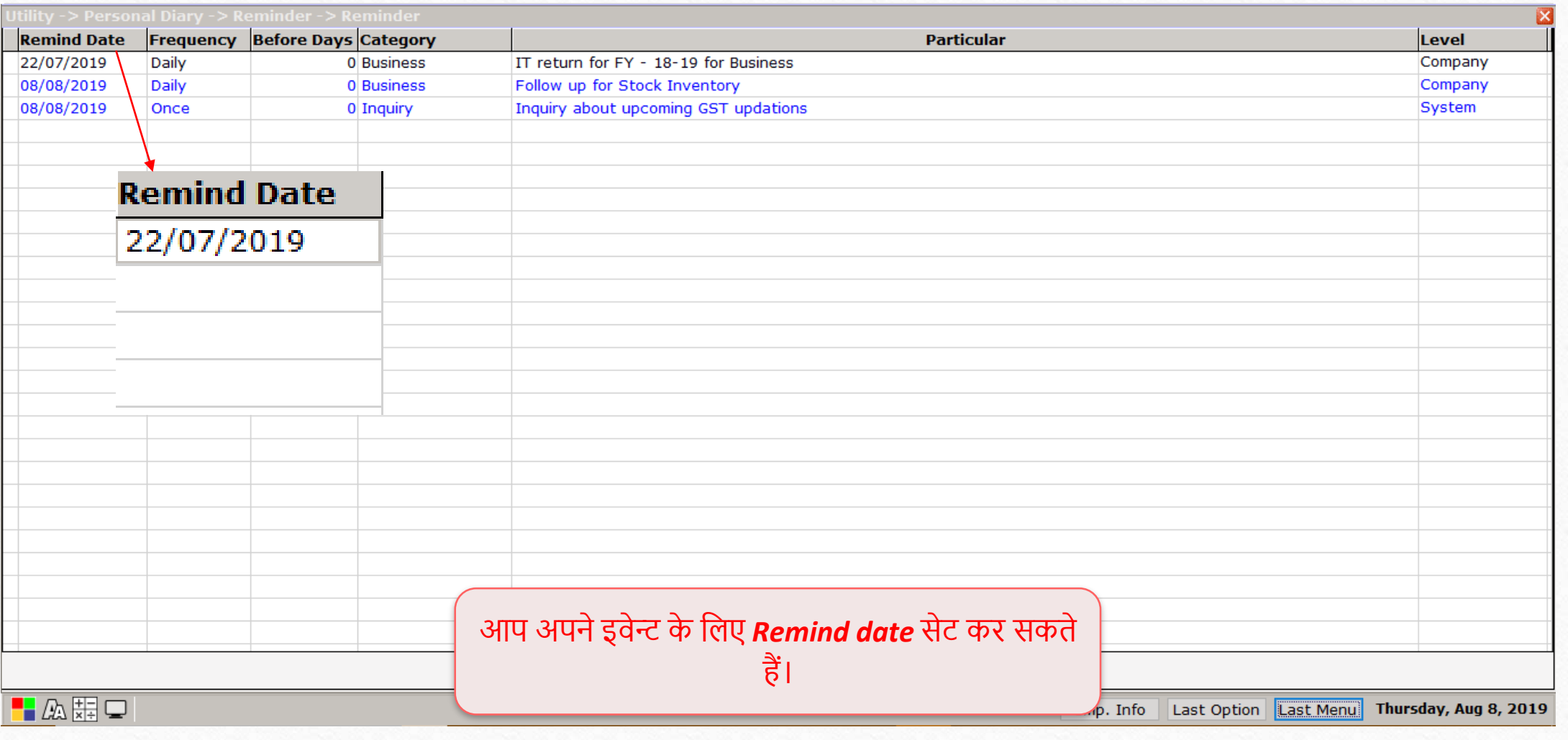

Frequency facility 6

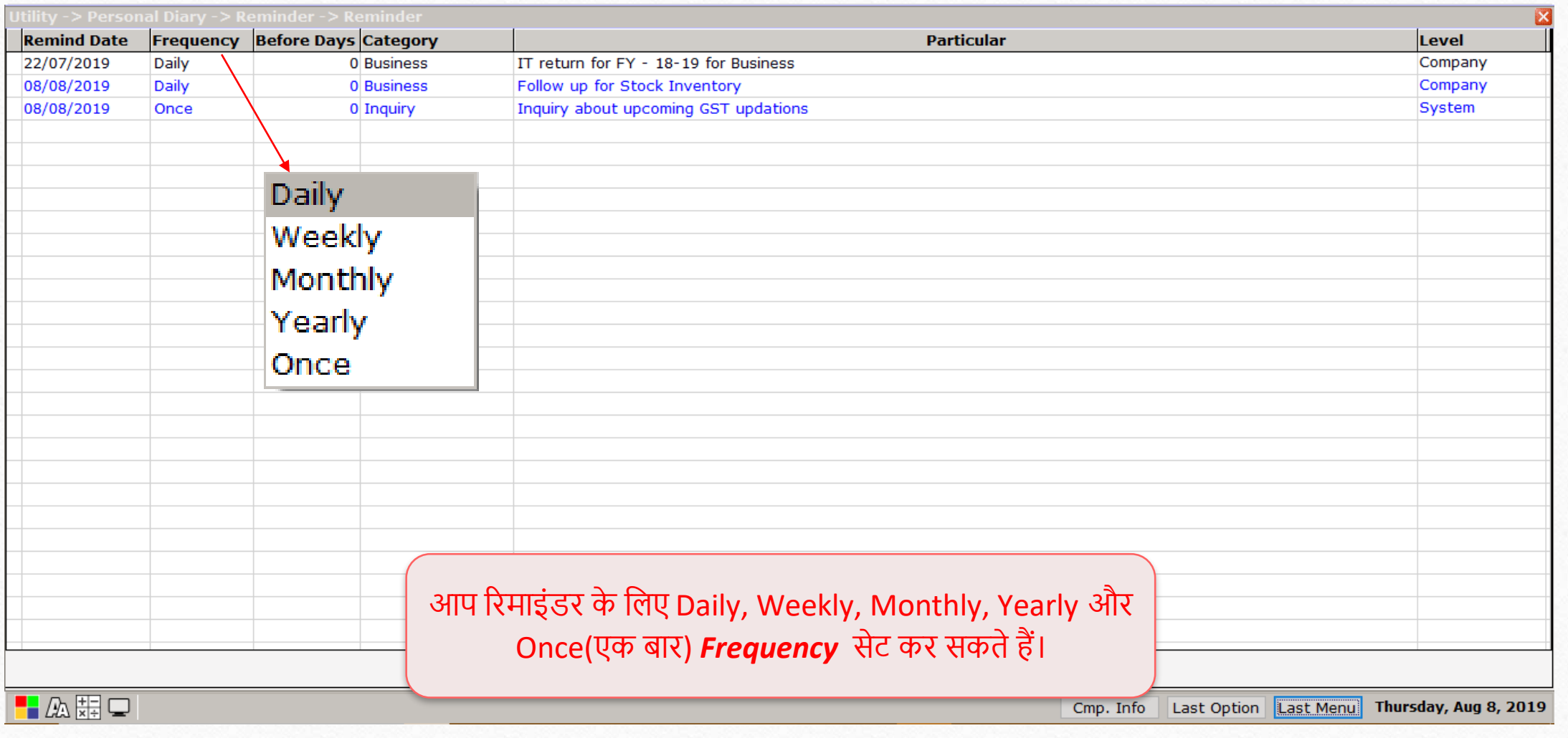

**WASHED** 

WESTERN

## Before days facility 7

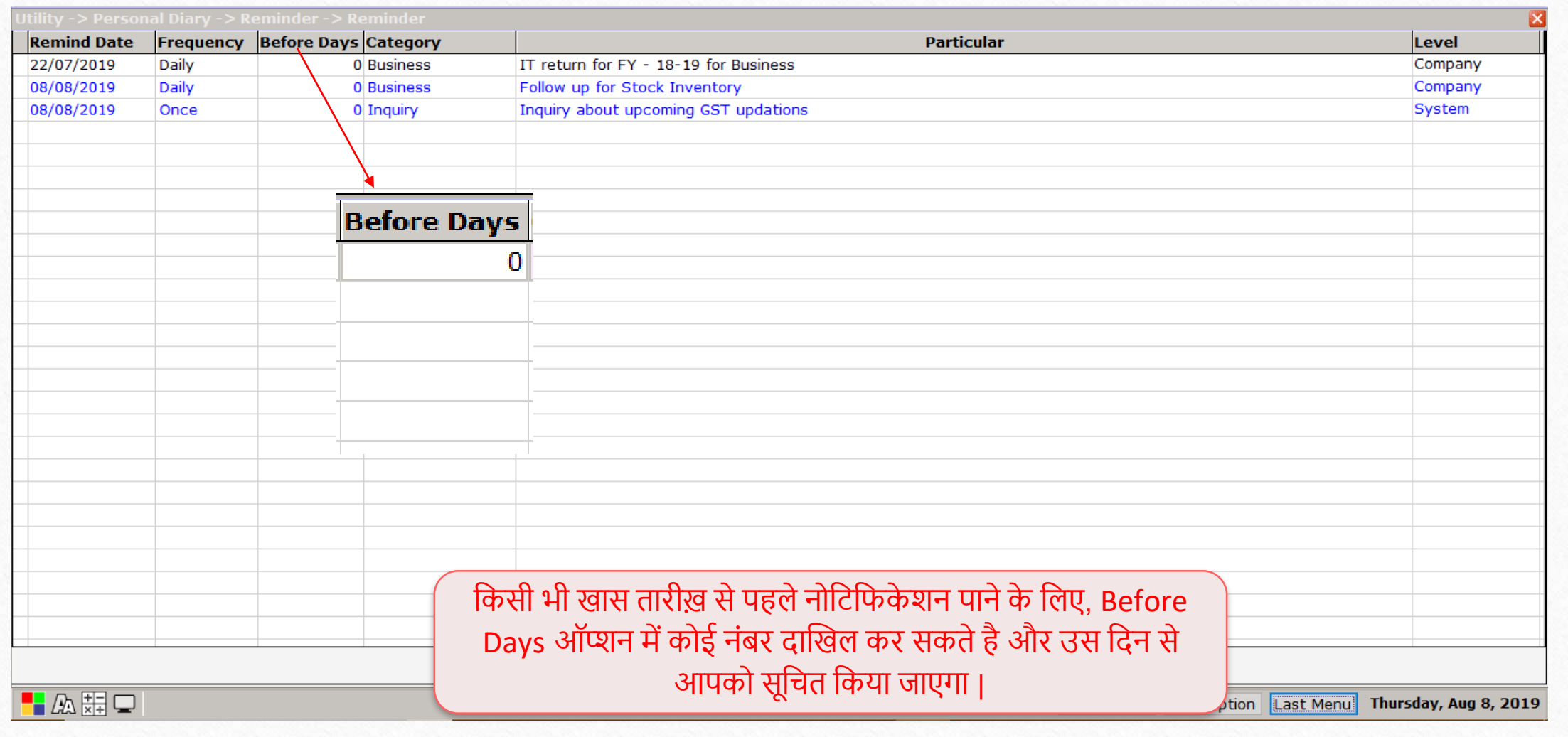

## Category drop down 8

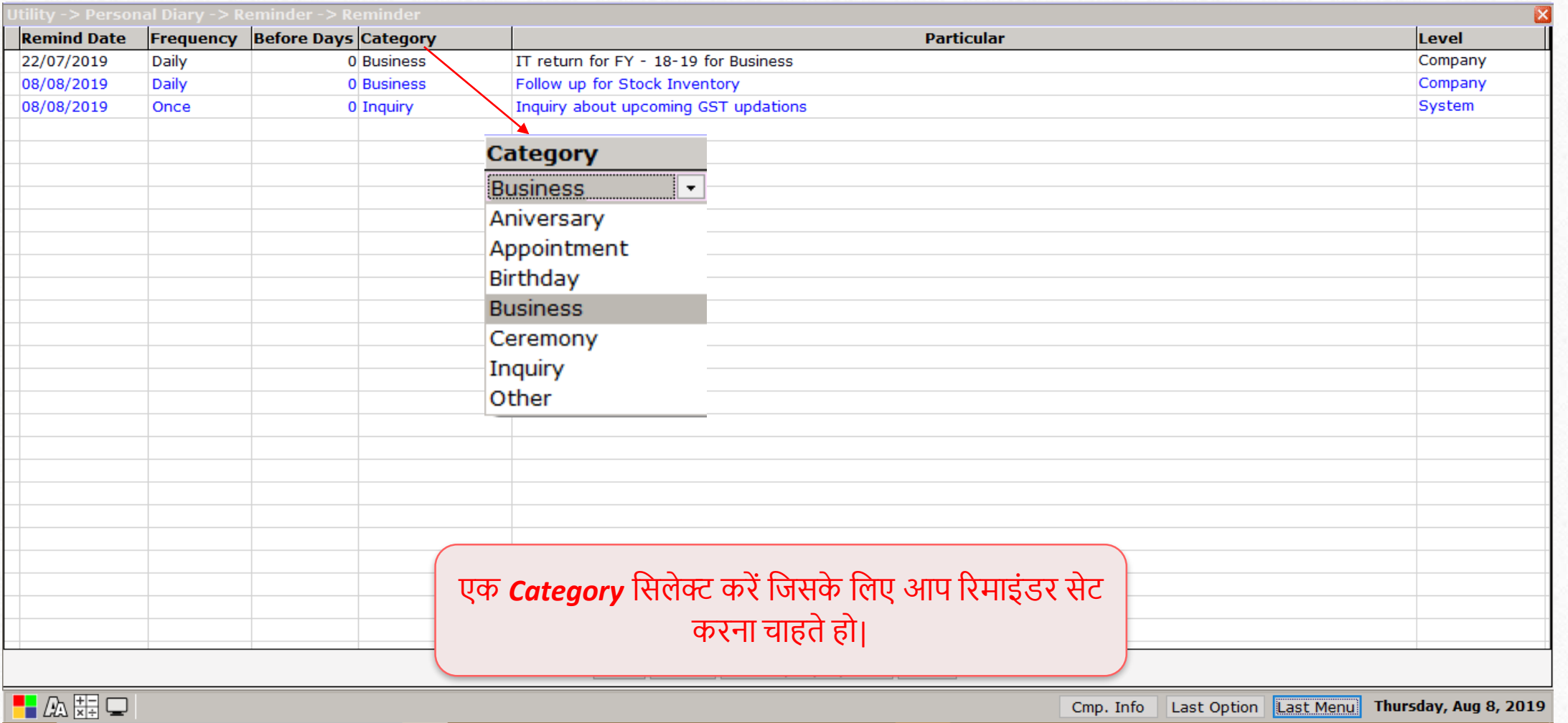

## Particulars 9

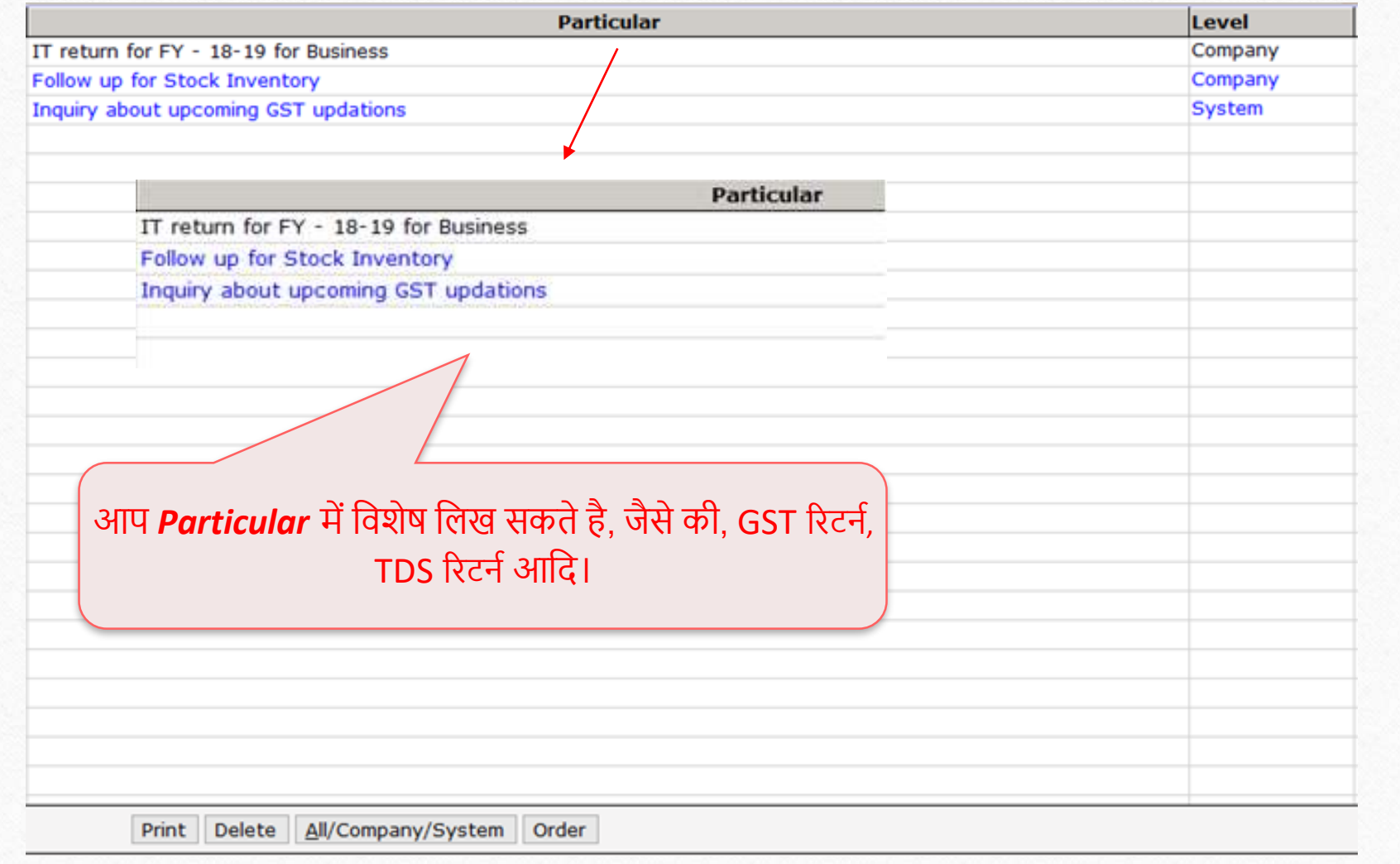

## Level drop down selection **10**

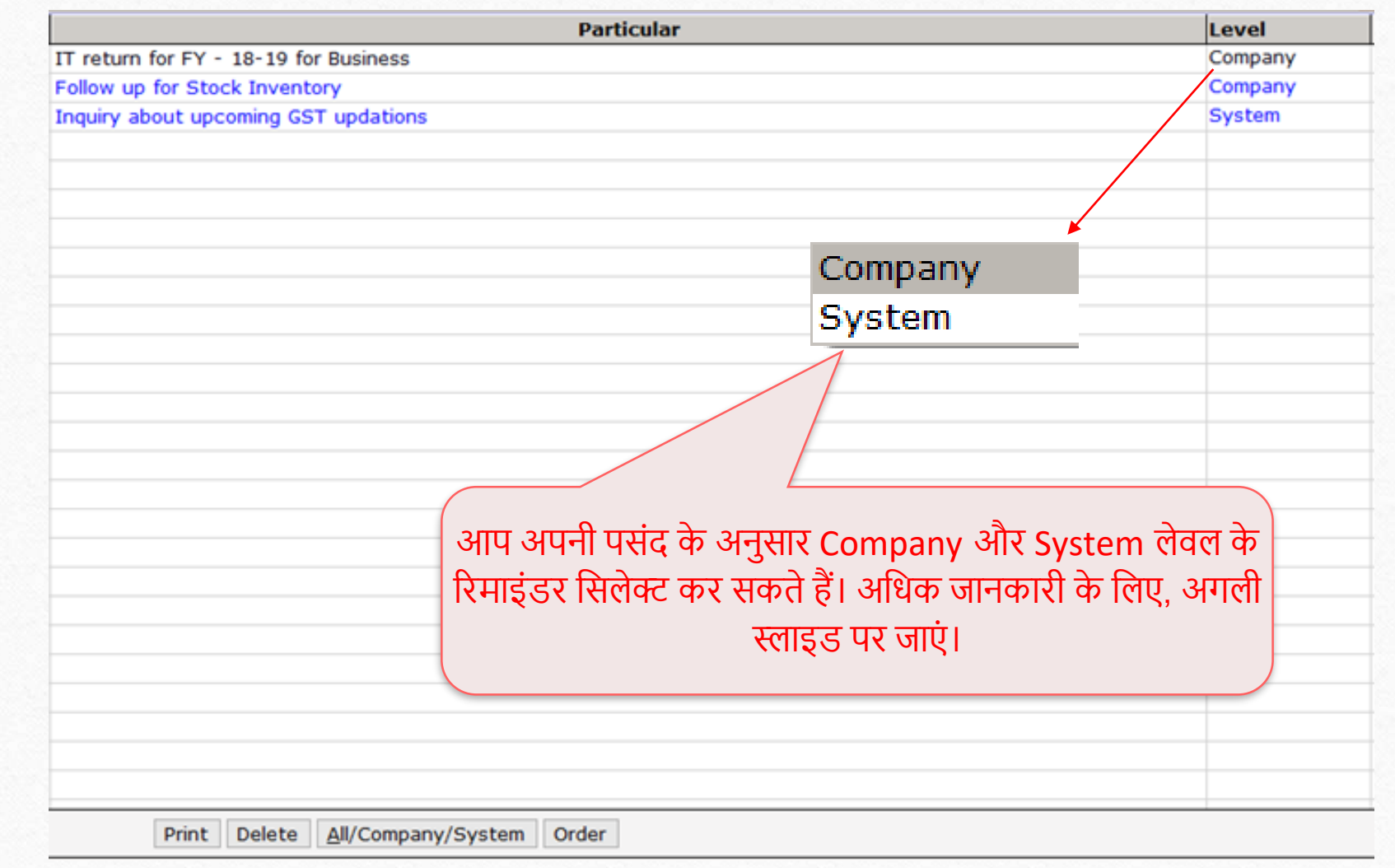

Explanation of Company and System options

- \* Level ड्रॉप-डाउन के अंतर्गत Company और System ऑप्शन क्या हैं?
	- Level ड्रॉप डाउन Company या System लेवल के नोटिफिकेशन सूचित करता है।
	- Company लेवल नोटिफिकेशन में, जब यूज़र किसी विशेष कंपनी को खोलता है, तो उसे सिलेक्टेड डेट पर नोटिफिकेशन दिखाई देगा।
	- System लेवल में, यूज़र को मिरेकल खोलते ही नोटिफिकेशन दिखाई देगा।
	- संक्षेप में, यदि आप मिरेकल खोलते ही रिमाइंडर देखना चाहते हो तो, System लेवल ऑप्शन का उपयोग कर सकतेहै|
	- यदि आप किसी विशेष कंपनी को विशिष्ट डेट पर खोलते हैं और तब नोटिफिकेशन प्राप्त करने के लिए आप Company लेवल के ऑप्शन का उपयोग कर सकते है।

#### Footer options 12

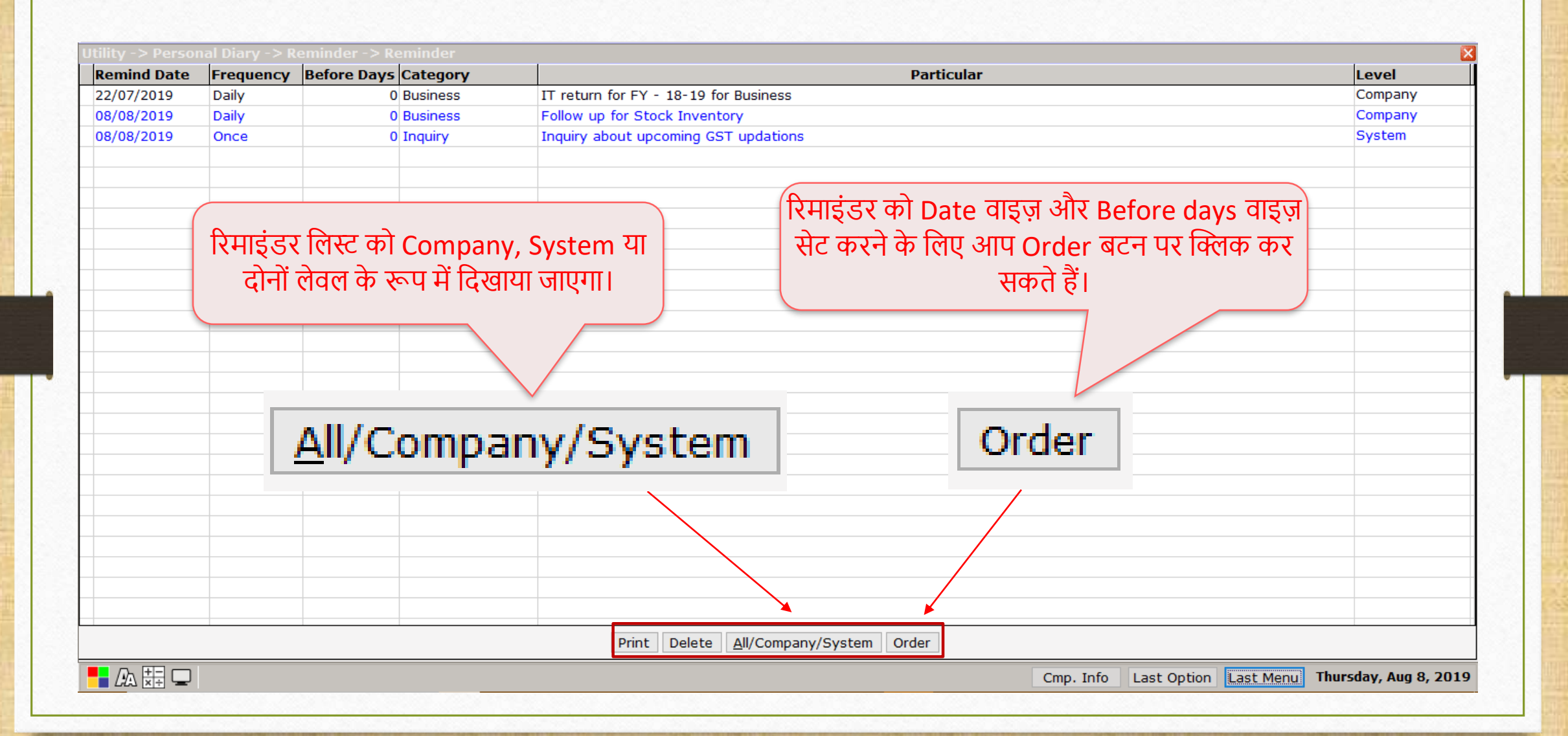

## Example of Company Level Reminder 13

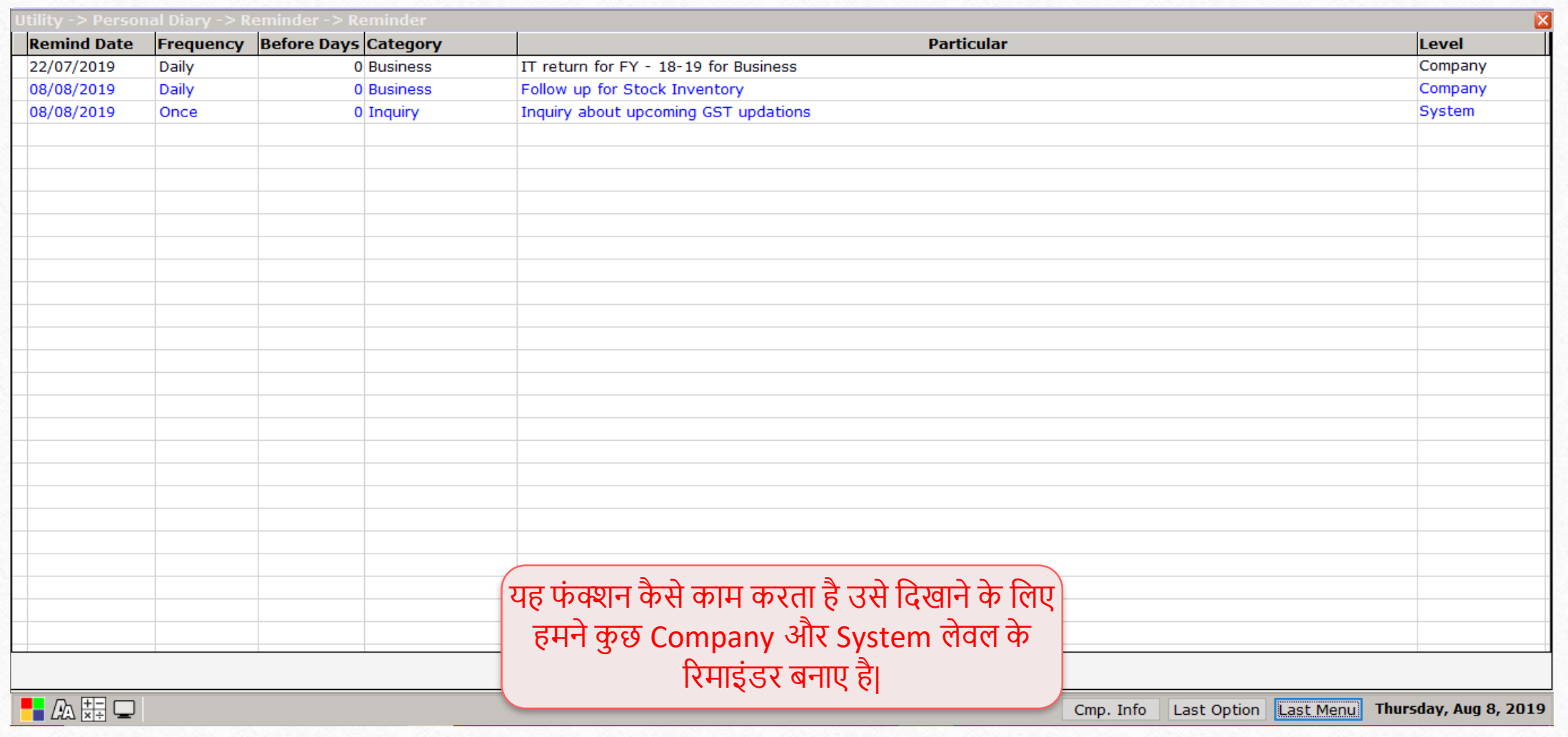

## Example of Company Level Reminder **14**14

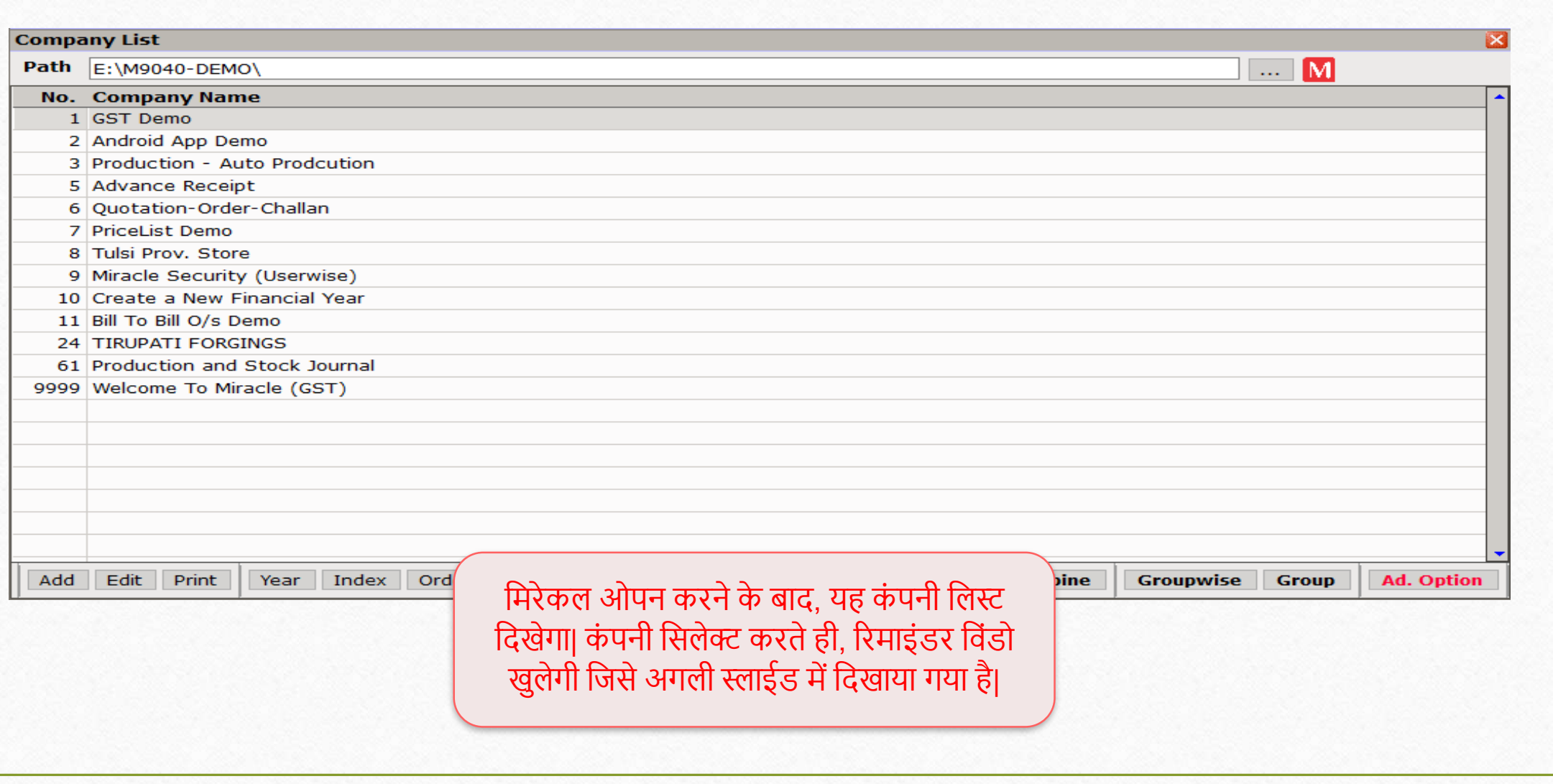

#### Example of Company Level Reminder **15**15

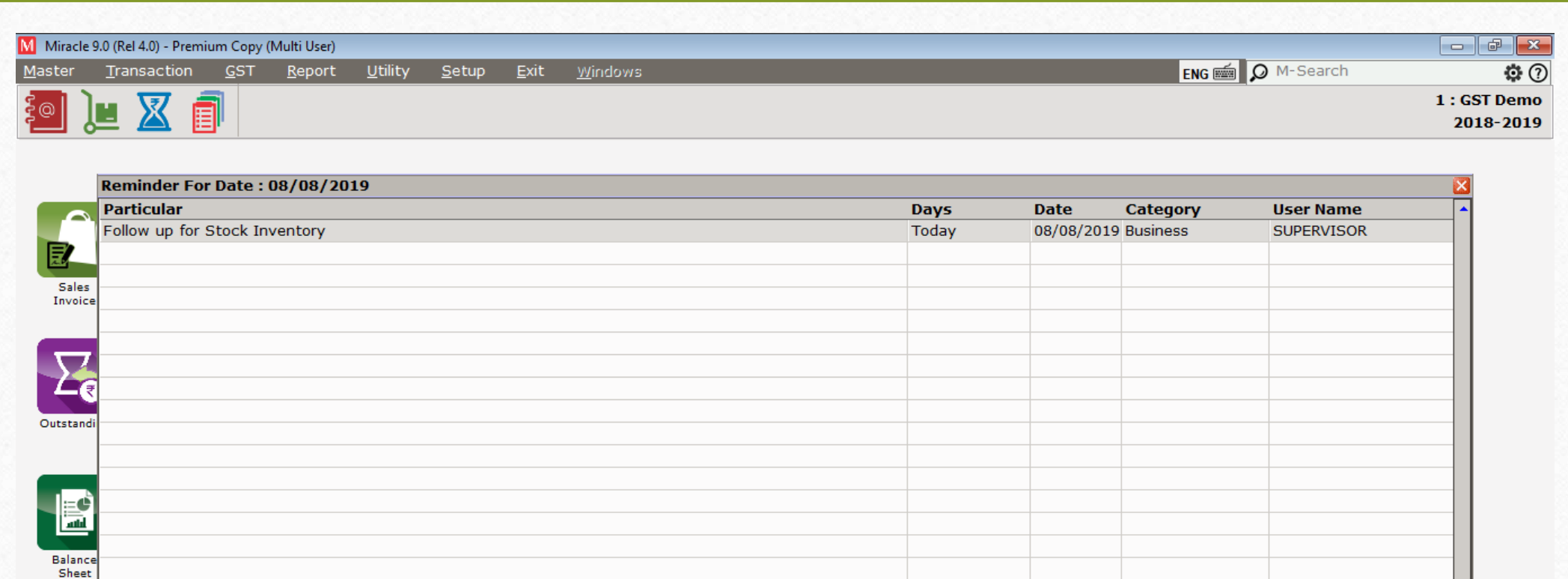

#### कंपनी में दाखिल होते ही, company लेवल रिमाइंडर विंडो दिखाई देगी।

 $\blacksquare$ 

Version: 9.0 Rel (4.0) Build: 180

Cmp. Info | Last Option | Last Menu | Thursday, Aug 8, 2019

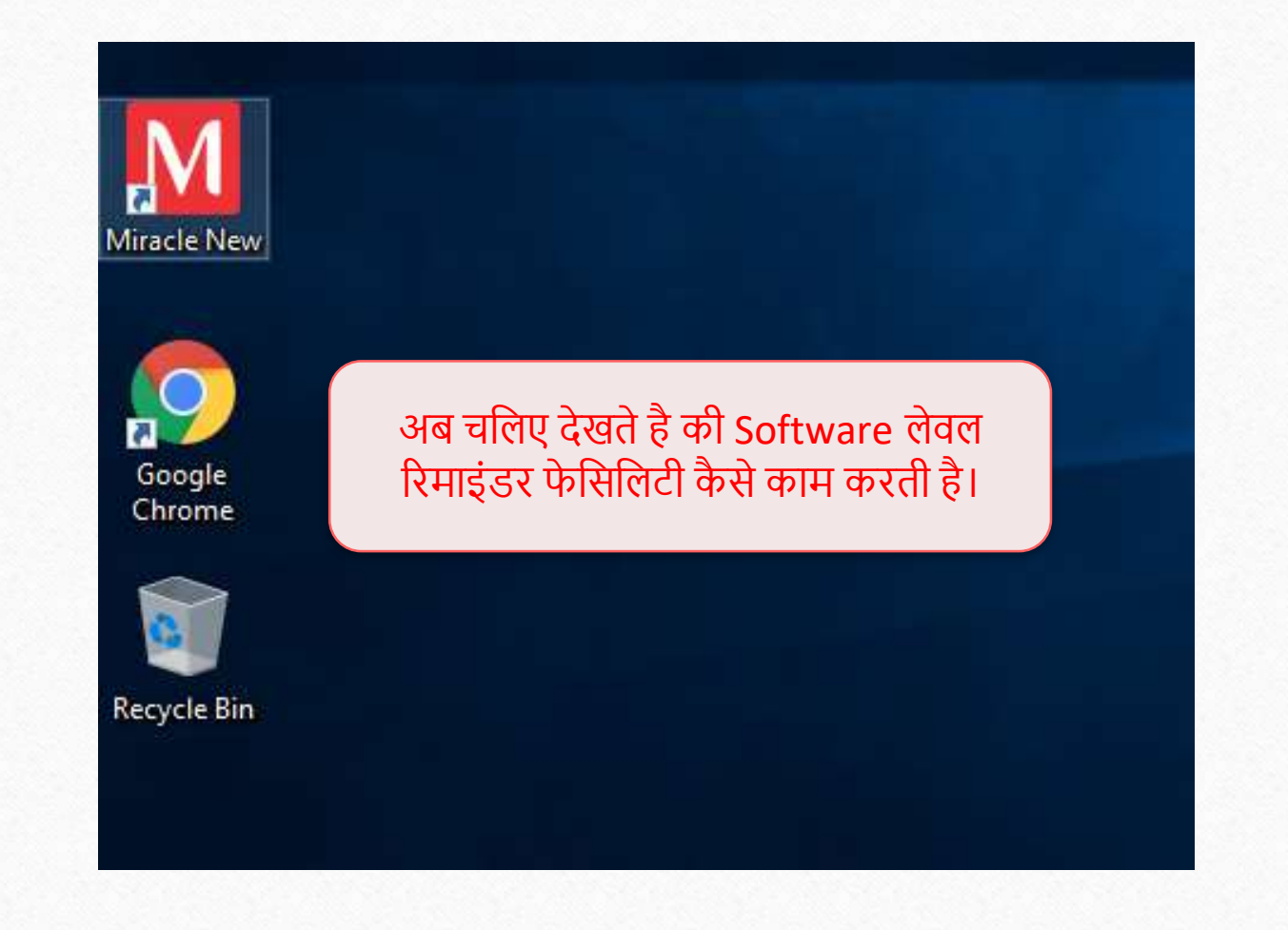

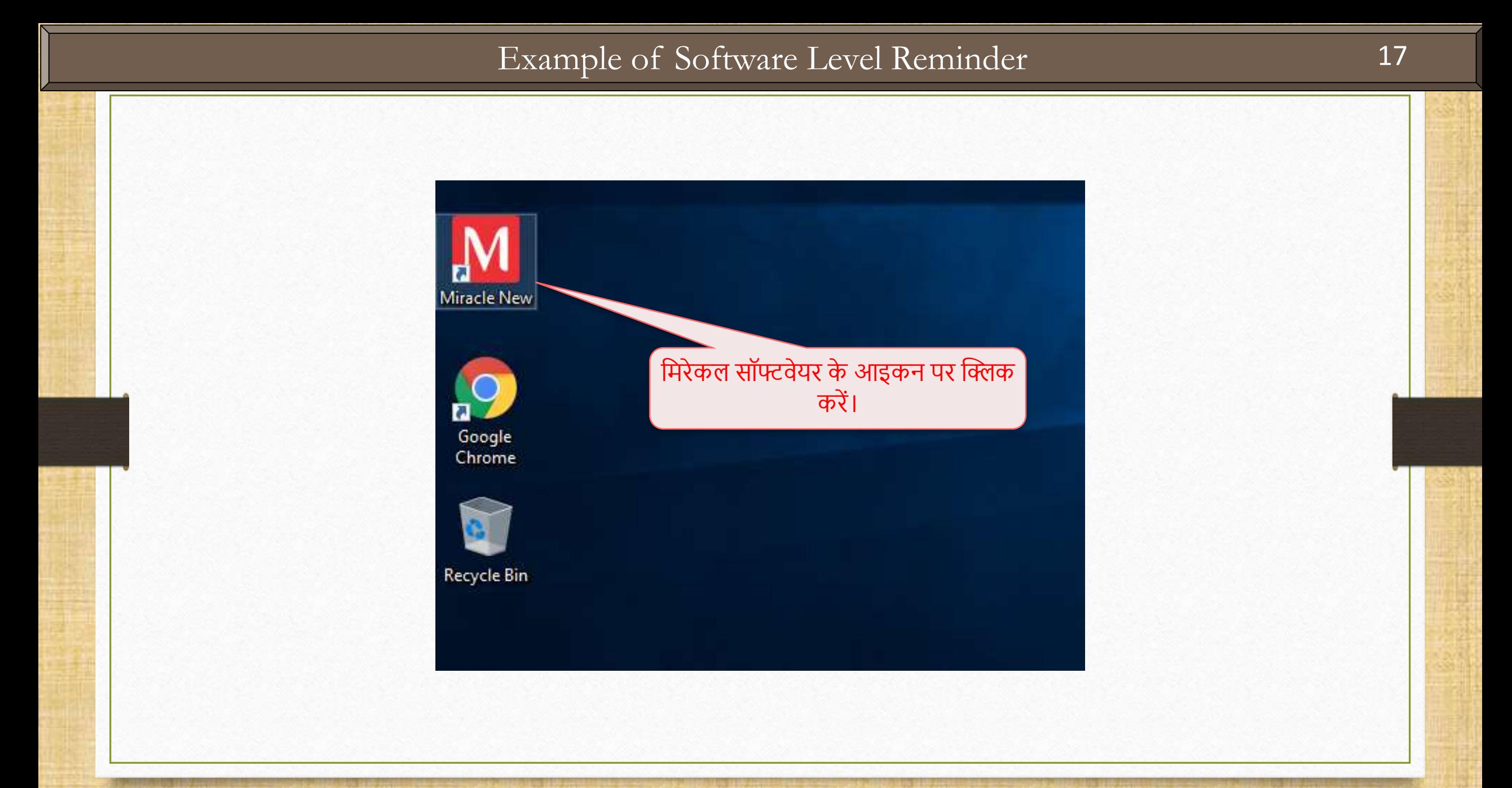

### Example of Software Level Reminder **18**18

M Miracle 9.0 (Rel 4.0) - Premium Copy (Multi User)

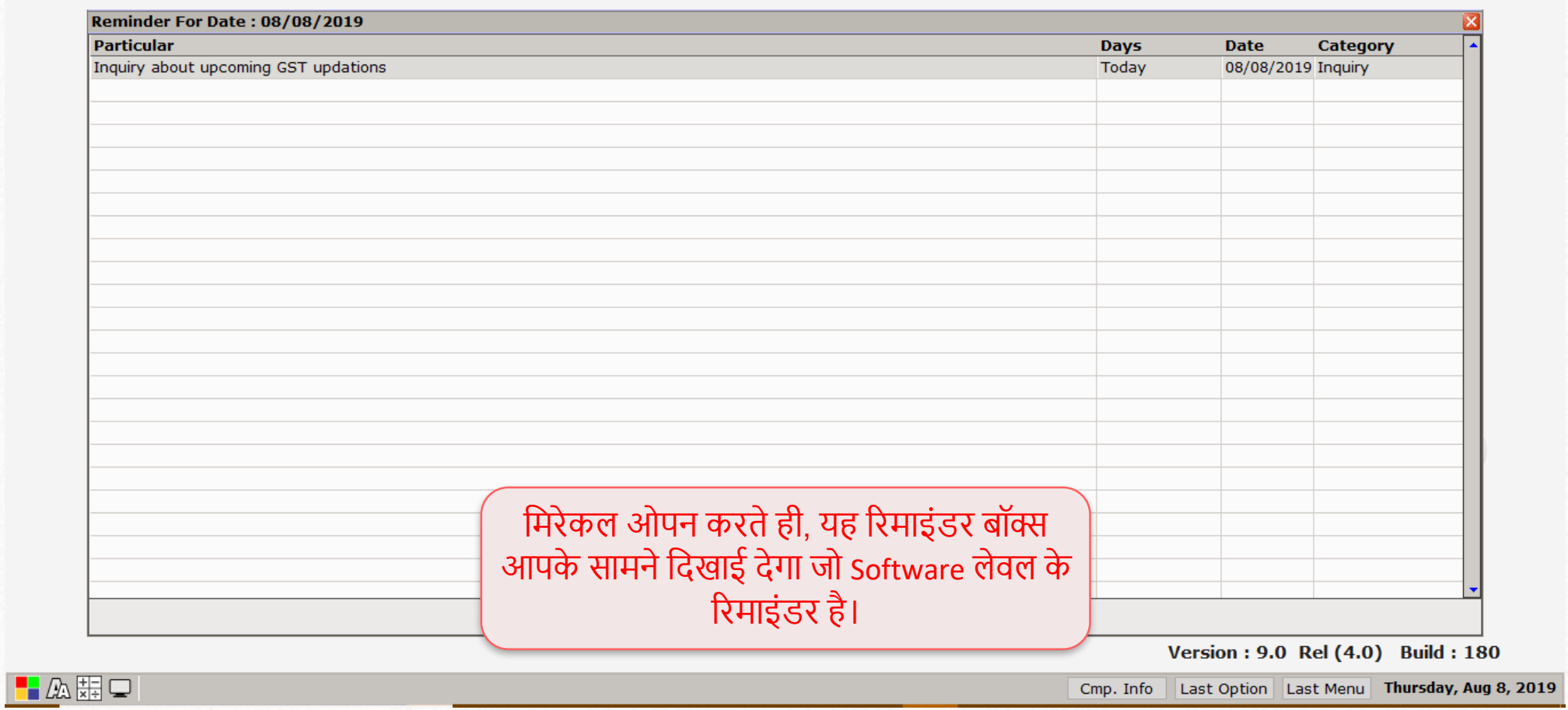

 $\boxed{\phantom{a}}$  $FMS \equiv$  Complete setup 19

## **औि आपनेकि सिया। रिमाइंडि िेट किना सितना आिान िीखता है, उतना ही आिान है|**

**अभी भी अगि आपको रिमाइंडि िेट किनेमैं प्रॉब्लम आ िही हैतो.. कृ प्या हमािेिॉफ्टवेयि वेंडि को कांटे्ट किे|**

#### **Like and Follow Us!** 20

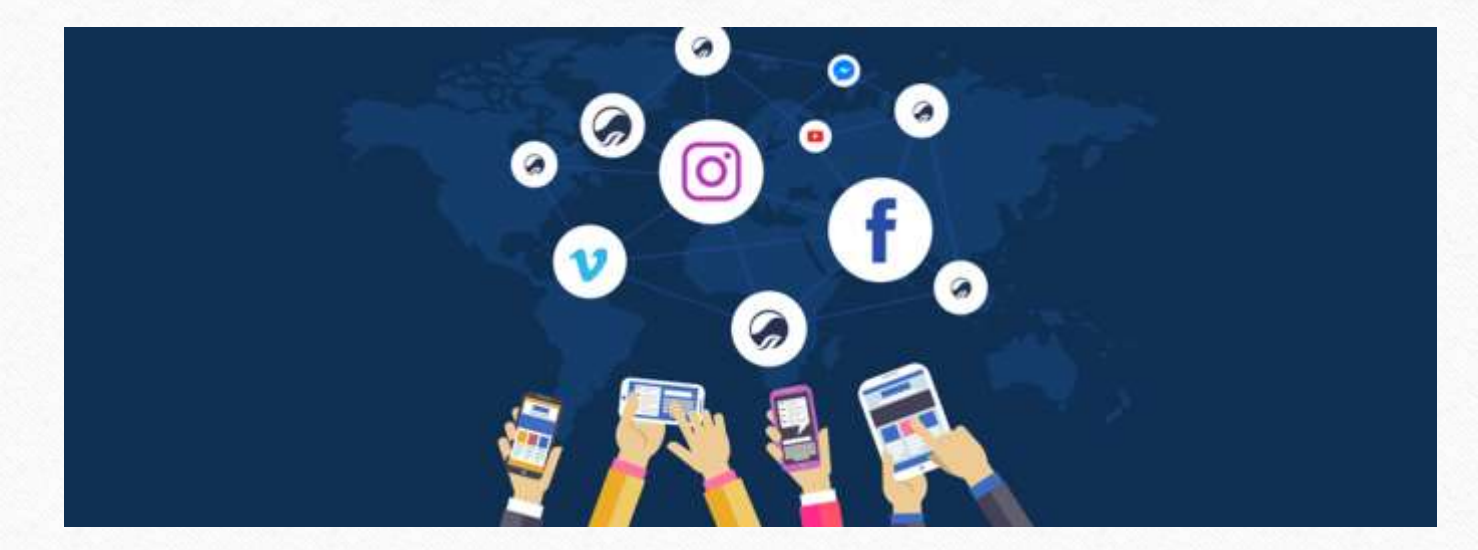

**<http://www.facebook.com/miracleaccount> <http://www.instagram.com/miracle.accounting> <https://www.linkedin.com/company/miracleaccount> <https://www.youtube.com/channel/UCWB9FJbbVCOPvgWKUdeA31w>**

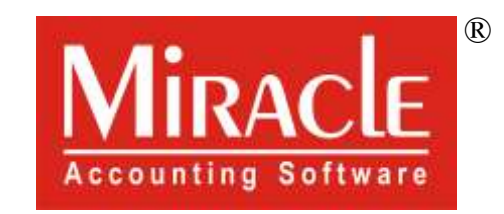

thank you!